<span id="page-0-0"></span>Anwendung von (Mathematica und) Matlab in der Physikalischen Chemie

7. Datenein- und -Ausgabe

Albert-Ludwigs-Universität Freiburg

Dr. Till Biskup Institut für Physikalische Chemie Albert-Ludwigs-Universität Freiburg Wintersemester 2017/2018

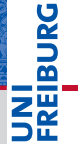

#### Wintersemester 2017/2018 T. Biskup – [Anwendung von Matlab in der PC \(7\)](#page-0-0) 2/37

## **[Motivation](#page-2-0)**

#### [Daten importieren](#page-4-0)

[Von Matlab unterstützte Formate](#page-6-0) [Möglichkeiten des Datenimports](#page-8-0) ["Low-level"-Routinen](#page-14-0)

#### [Daten exportieren](#page-17-0)

[Von Matlab unterstützte Formate](#page-18-0) ["Low-level"-Routinen](#page-20-0)

[Parsen von Textdateien](#page-24-0)

[Arbeit mit Binärdateien](#page-29-0)

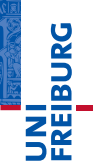

# Übersicht

# <span id="page-2-0"></span>**Motivation JNI<br>REIBURG**<br>I Wir haben Daten gemessen **Messungen Daten Programmierung Auswertung Darstellung**

#### Warum sich mit Datenein- und -Ausgabe beschäftigen?

- $\blacktriangleright$  Wir haben Daten gemessen...
	- $\blacksquare$  ...und wollen diese Daten auswerten.
	- Idealerweise liegen die Daten bereits elektronisch vor.
	- Oft müssen spezielle Formate importiert werden.
- $\blacktriangleright$  Wir haben Daten ausgewertet...
	- ...und wollen die Ergebnisse der Auswertung speichern.
	- ...und wollen die Parameter der Auswertung speichern.
- Daten liegen i.d.R. in Formaten vor, die nicht direkt von Matlab verarbeitet werden können.
- ☛ Auswertungen sollten nicht im Matlab-internen Format gespeichert werden (Unabhängigkeit).

#### <span id="page-4-0"></span>**Listing 1: ASCII-Export eines LS45-Fluoreszenzspektrometers**

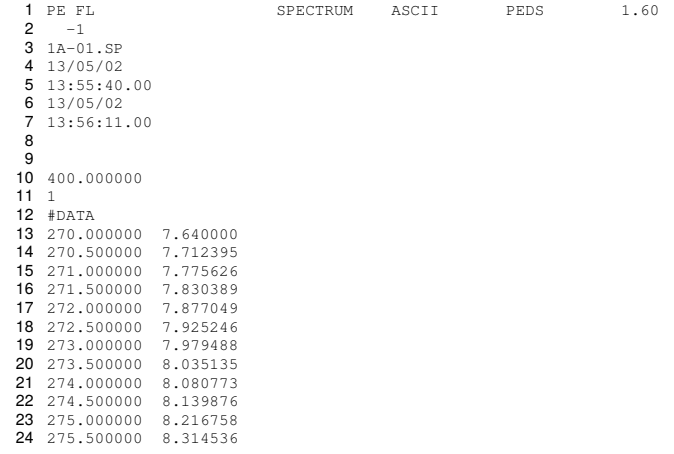

JNI<br>REIBURG<br>I

#### Daten importieren

- I Messdaten liegen meist in elektronischer Form vor
	- Oft proprietäre Formate
	- Meist Möglichkeit des Exports in ein "Standardformat" (notfalls reiner Text)
- Datenimport in Matlab
	- Matlab unterstützt eine Reihe an Formaten
	- Möglichkeiten des Imports: GUI/Kommandozeile
- I Routine zum Einlesen von Messdaten
	- Routinevorgang: Daten werden häufig eingelesen
	- Eigene Routine für speziellen Datentyp oft hilfreich

#### <span id="page-6-0"></span>Von Matlab unterstützte Formate

- Matlab unterstützt nativ eine Reihe von Formaten.
	- (einfache) Textdateien
	- Standardformate (XML, CDF, HDF, netCDF, ...)
- I Selbstgeschriebene Importroutinen für weitere Formate
	- Viele Geräte speichern in proprietären Formaten.
	- Matlab: "low-level"-Funktionen zum Rohimport

#### Hinweis zu Textdateien (ASCII)

- Matlab akzeptiert nur den Punkt als Dezimaltrenner.
	- Selbstgeschriebene Importroutine für Dateien mit Komma

#### Von Matlab unterstützte Formate

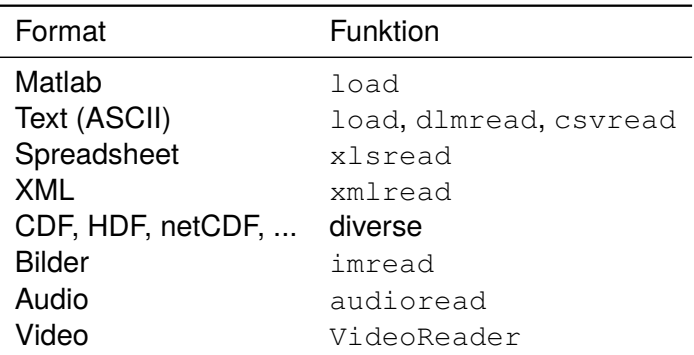

#### Details in der Matlab-Dokumentation

NI<br>REIBURG

#### <span id="page-8-0"></span>Daten importieren Möglichkeiten des Datenimports

#### Möglichkeiten des Datenimports

- I Grundsätzlich zwei Herangehensweisen
	- 1 Grafisch über die Matlab-GUI
	- 2 Über die Kommandozeile (Befehlsaufruf)

#### I Grafisch über die Matlab-GUI

- $\blacksquare$ Intuitiv"
- Gut geeignet für Einzelfälle
- Nicht automatisierbar
- Uber die Kommandozeile (Befehlsaufruf)
	- Für Routineaufgaben
	- Bei Verwendung in Skripten/Funktionen
	- Automatisierbar

**DANBIR** 

#### Daten importieren Import von Textdateien (ASCII): load

#### Konkretes Beispiel: Import von Textdateien

- I Ausgangspunkt
	- Textdateien mit Messdaten (z.B. ASCII-Export)
	- Punkt als Dezimaltrenner

#### ► Zwei Funktionen

- 1 load
- importdata

#### Wiederholung: Dezimaltrennzeichen

- Matlab akzeptiert nur den Punkt als Dezimaltrenner.
	- Selbstgeschriebene Importroutine für Dateien mit Komma
	- Zeilenweises Einlesen
	- Ersetzen des Punktes durch Komma

#### Daten importieren Import von Textdateien (ASCII): load

#### Import von Textdateien (ASCII): load

- Voraussetzungen
	- Datei enthält *ausschließlich* Zahlenwerte
	- Jede Reihe muss die identische Anzahl Spalten aufweisen

#### **Listing 2: Beispiel einer mit load einlesbaren Textdatei**

 270.000000 7.640000 270.500000 7.712395 271.000000 7.775626 271.500000 7.830389 272.000000 7.877049

#### **Listing 3: Aufruf der load-Funktion**

data = load('filename');

#### Daten importieren Import von Textdateien (ASCII): importdata

#### Import von Textdateien (ASCII): importdata

- **Einsatzgebiet** 
	- Textdateien mit Kopfzeilen
- $\blacktriangleright$  Voraussetzung
	- Länge des Dateikopfes ist bekannt
	- Daten: Identische Spaltenzahl für jede Reihe
	- Daten: Punkt als Dezimaltrennzeichen
- Parameter der Funktion
	- Dateiname
	- *Optional*: Trennzeichen für die einzelnen Datenspalten
	- *Optional*: Zahl der Kopfzeilen der Datei

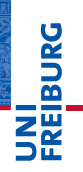

#### Daten importieren Import von Textdateien (ASCII): importdata

# NI<br>ZEIBURG

#### Import von Textdateien (ASCII): importdata

#### **Listing 4: Beispiel einer mit importdata lesbaren Textdatei**

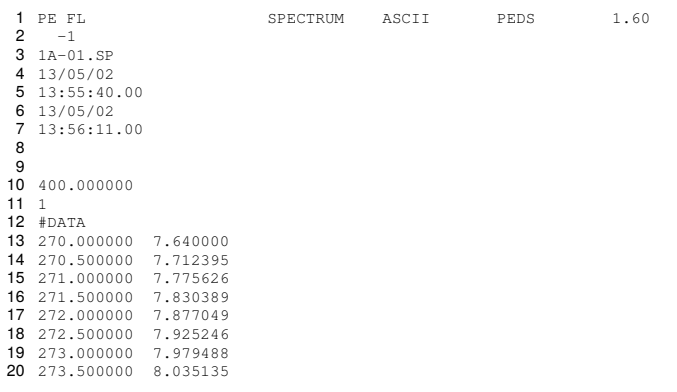

#### Import von Textdateien (ASCII): importdata

#### **Listing 5: Aufruf der importdata-Funktion**

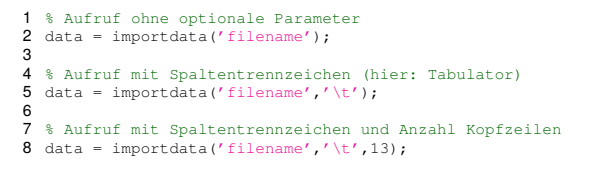

#### Wichtige Hinweise

- Zahl der Kopfzeilen kann nur *gemeinsam* mit dem Spaltentrennzeichen angegeben werden.
- Rückgabeparameter (data) ist ein struct Felder: data, textdata, colheaders

#### <span id="page-14-0"></span>"Low-level"-Routinen

- **Einsatzgebiete** 
	- Textdateien mit Komma als Dezimaltrennzeichen
	- Dateien, die nicht mit anderen Matlab-Routinen lesbar sind
- $\blacktriangleright$  Was bedeutet ..low level "?
	- Direkte Operation auf Dateisystemebene
	- Einzelne Routinen für Öffnen, Lesen, Schließen
	- Große Verantwortung des Nutzers

#### **Routinen**

- fopen/fclose Datei öffnen/schließen
- fgets/fgetl Textdatei zeilenweise lesen
- fread Binärdatei (byteweise) lesen

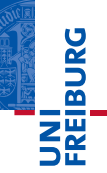

#### "Low-level"-Routinen: Ein einfaches Beispiel

**Listing 6: Einlesen einer Textdatei über "Low-level"-Routinen**

```
1 % Open file
 2 fid = fopen('textfile.txt');
 3
 4 % Initialise loop variable
5 k = 0;6<br>7
   7 % Read content of file line by line
8 while ~feof(fid)
9 % Increment loop variable<br>10 k = k+1;
10 k = k+1;<br>11 k = 011 % Read line of the textfile and store it in cell array<br>12 fileContents(k) = foetl(fid):
       fileContents(k) = fqetl(fid);13 end
14
15 % Close file
16 fclose(fid);
```
#### "Low-level"-Routinen: Verantwortung des Nutzers

- I Geöffnete Dateien immer auch schließen
	- Die Zahl der gleichzeitig geöffneten Dateien in einem Betriebssystem ist begrenzt.
	- Andere Programme können auf geöffnete Dateien nicht oder nur partiell zugreifen.
- I Robusten Code schreiben
	- Mögliche Fehler abfangen (try...catch).
	- Dafür sorgen, dass in *jedem* Fall der Befehl fclose ausgeführt wird.

#### ☛ Im Zweifel hilft nur noch ein Rechnerneustart...

#### <span id="page-17-0"></span>Ein Plädoyer für offene Datenformate

- Daten sind die Währung (experimenteller) Wissenschaft
	- Rohdaten immer aufbewahren
	- Auswertungen dokumentieren
	- Daten in zukunftssicheren Formaten abspeichern
- I Kriterien für ein geeignetes Datenformat
	- quelloffen und lizenzfrei
	- ausreichend dokumentiert
	- verlustfrei (auch bzgl. numerischer Genauigkeit)
	- portabel
	- maschinenlesbar und parsbar
- ☛ Auswahl bzw. Entwicklung geeigneter Datenformate ist kein trivialer, aber wichtiger Aspekt von Wissenschaft.

#### <span id="page-18-0"></span>Von Matlab unterstützte Formate

- Matlab unterstützt nativ eine Reihe von Formaten.
	- (einfache) Textdateien nur Zahlenwerte
	- Standardformate (XML, CDF, HDF, netCDF, ...)
- I Selbstgeschriebene Exportroutinen für weitere Formate
	- z.B.: Textdateien mit Text (und Zahlen)
	- Matlab: "low-level"-Funktionen zum Rohexport

#### Hinweis zu Textdateien (ASCII)

- I Matlab kann nur Zahlenwerte als Textdateien exportieren
	- Selbstgeschriebene Exportroutine für andere Inhalte

#### Von Matlab unterstützte Formate

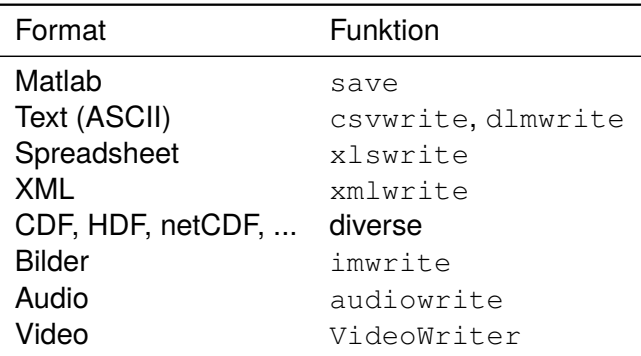

#### ☛ Details in der Matlab-Dokumentation

NI<br>REIBURG<br>I

#### <span id="page-20-0"></span>"Low-level"-Routinen

- **Einsatzgebiete** 
	- Formate, die nicht nativ von Matlab unterstützt werden
	- Bsp.: Textdateien, die keine/nicht nur Daten enthalten
- $\blacktriangleright$  Was bedeutet ... low level "?
	- Direkte Operation auf Dateisystemebene
	- Einzelne Routinen für Öffnen, Schreiben, Schließen
	- Große Verantwortung des Nutzers

#### **Routinen**

- fopen/fclose Datei öffnen/schließen
- $fprint f Text (zeilenweise) schreiben$
- fwrite Binärdaten schreiben

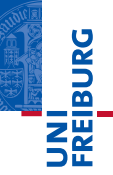

#### "Low-level"-Routinen: Ein einfaches Beispiel

**Listing 7: Schreiben einer Textdatei über "Low-level"-Routinen**

```
1 % Cell array with contents
 2 to File = {...};
 3
 4 % Open file for writing
 5 fid = fopen('textfile.txt','w+');
 6
 7 % Write content of cell array "contents" line by line
8 for line = 1: length (toFile)
9 % Write line to the textfile<br>10 f(x) = \frac{f(x)}{g(x)}10 fprintf(fid,'%s\n',toFile{line});
11 and
12
13 % Close file
14 fclose(fid);
```
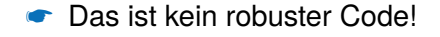

#### "Low-level"-Routinen: Verantwortung des Nutzers

- I Geöffnete Dateien immer auch schließen
	- Die Zahl der gleichzeitig geöffneten Dateien in einem Betriebssystem ist begrenzt.
	- Andere Programme können auf geöffnete Dateien nicht oder nur partiell zugreifen.
- I Robusten Code schreiben
	- Mögliche Fehler abfangen (try...catch).
	- Dafür sorgen, dass in *jedem* Fall der Befehl fclose ausgeführt wird.

#### ☛ Im Zweifel hilft nur noch ein Rechnerneustart...

#### Plädoyer: Wozu eine Routine zum Textdateien schreiben?

- I Dokumentation der Verarbeitungsschritte
	- Bei komplexeren (mehrschrittigen) Auswertungen
	- Parameter (z.B. für Regressionen) in Datei schreiben
	- Alles, was das Programm "kennt", kann es mitschreiben.
- ☛ Viel weniger fehleranfällig als händisches Notieren...
- ☛ Idealerweise maschinenlesbares Format
- Zusätzliche Informationen zu den Daten
	- Im Dateikopf, ggf. als Kommentar
	- U.a. Spaltenbezeichnungen bei mehrspaltigen Daten
- ☛ Idealerweise Matlab-kompatibles Format

<span id="page-24-0"></span>Dem Computer zu einem Verständnis der Inhalte verhelfen

#### Die Ausgangslage

- I Parameter/Informationen oft elektronisch vorhanden
	- In separater Textdatei
	- Am Anfang von Datendateien
- $\blacktriangleright$  Automatisiertes Auslesen ist Trumpf
	- Werden die Parameter vom Gerät selbst geschrieben, sind sie meist weniger fehleranfällig als das Laborbuch...
- I Parameter mitunter essentiell für korrekten Import

#### Was man gerne hätte...

- I Automatisches Einlesen der Parameter
- "Verständnis": Datenverarbeitung parameterabhängig

U<br>De

Voraussetzungen und Vorgehen für Parameterdateien

#### Voraussetzungen

- I Strukturierte Ablage der Parameter (Muster)
- Eineindeutigkeit (idealerweise)

#### Vorgehen für Parameterdateien/-Blöcke

- I Zeilenweises Einlesen
- Aufteilung des eingelesenen Strings
	- Parametername
	- Wert
- Ablage in (hierarchischer) Struktur erlaubt Zugriff
	- "Verständnis" durch das Programm

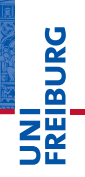

Voraussetzungen und Vorgehen für Parameterdateien

#### Beispiel für eine (einfache) Parameterdatei

#### **Listing 8: Ausschnitt aus einer Parameterdatei für Bruker-EPR-Daten**

 DOS Format ANZ 1024 MIN -162.095703 MAX 194.904297 JSS 0 GST 3325.000000 GSI 150.000000 JUN G JON weber JDA 28.Jul.2014 JTM 09:36 12 JRE c:\winepr\tpu\superhq 2014\_03\_24.cal JEX field-sweep JNS 5 15 JSD 3

#### ☛ Sofort Schlüssel-Wert-Paare erkennbar

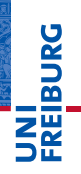

Voraussetzungen und Vorgehen für Parameterdateien

#### Bausteine für einen Parser

**Listing 9: Ausschnitt aus einer Routine zum Parsen der Parameterdatei**

```
1 % Read text file contents, returning cell array
 2 fileContent = readTextfile('<filename>');
 3
 4 % Assign empty structure for key-value pairs
 5 parameters = struct();
 6
 7 % Parse contents line by line
 8 for line = 1:length(fileContent)
9 % Split line at first whitespace character<br>10 [key.yalue] = strtok(fileContent(line)):
         [key, value] = strtok(fileContent{line});
\frac{11}{12}12 % Add "key" as field to structure "parameters"<br>13 % with "value" as content of this field
13 % with "value" as content of this field<br>14 % "strtrim" gets rid of leading/trailing
         14 % "strtrim" gets rid of leading/trailing whitespace
15 parameters.(strtrim(key)) = strtrim(value);
16 end
```
#### Die Realität ist etwas komplizierter...

### Parsen von Textdateien Allgemeines Vorgehen

#### Allgemeines Vorgehen

- Lineare Abarbeitung des Textes
	- Trennzeichen müssen bekannt sein (Leerzeichen etc.)
	- Aktuelle Ebene wird in Variable abgelegt.
	- Erlaubt Bearbeitung sehr großer Dateien (nicht durch den vorhandenen Arbeitsspeicher limitiert)
- I Erster Schritt beim Übersetzen von Quellcode
- ☛ Parsen ist allgemein viel mächtiger, aber dann auch anspruchsvoller zu programmieren.
- **BURG**
- <span id="page-29-0"></span>I Alle Daten sind (heutzutage) letztlich binär abgelegt.
	- Grundsätzlich Zugriff auf Byte-Ebene möglich
	- Erlaubt maximale Freiheit in der Art der Codierung.
	- Binärcode wesentlich kompakter als Text
	- Datentypen direkt abspeicherbar
- I Grundsätzliches Vorgehen
	- Datei öffnen (fopen)
	- Datenstrom lesen/schreiben (fread/fwrite)
	- Datei schließen (fclose)
- I Funktionen für das Bewegen im Datenstrom
	- **Vorwärts springen (fseek)**
	- Zurück zum Dateianfang (frewind)
	- **Position in Datei (ftell)**
	- $\blacksquare$  Test auf Dateiende (feof)

#### Schwierigkeit mit Binärdateien

- I Einlesen nur möglich bei Kenntnis des Aufbaus
	- Komplexere Datentypen sind größer als ein Byte.
	- Kenntnis des Aufbaus erlaubt blockweises Einlesen und ggf. Konvertieren in entsprechende Datentypen.

#### Ausnahme: Reine Datendateien

- I Ausschließlich numerische Binärdaten
	- Standardformat: IEEE
	- Wird von Matlab (und den meisten Sprachen) unterstützt
- I Gute Wahl für numerische Daten
	- Plattformunabhängig, universell unterstützt, kompakt
	- Nachteil: Parameter müssen anderweitig abgelegt werden

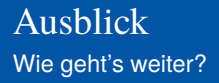

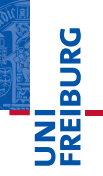

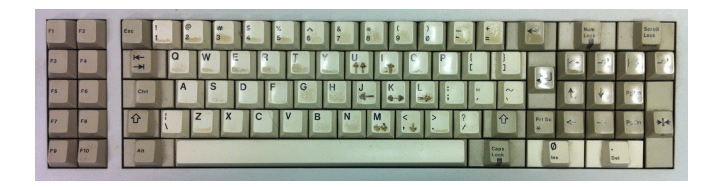

*...Zeit für eigene praktische Arbeit...*

#### Vorschau: Grafiken

- Formatierung von Abbildungen
- Plot-Befehle in Matlab
- Abbildungen exportieren